ECP0867\_Overview Page 1 of 7

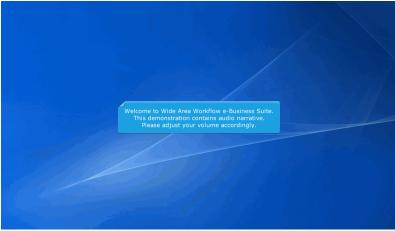

Welcome to Wide Area Workflow e-Business Suite. This demonstration contains audio narrative. Please adjust your volume accordingly.

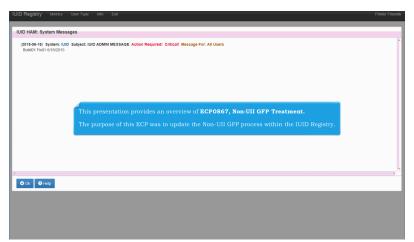

This presentation provides an overview of ECP0867, Non-UII GFP Treatment.

The purpose of this ECP was to update the Non-UII GFP process within the IUID Registry.

ECP0867\_Overview Page 2 of 7

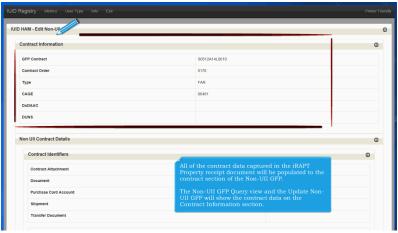

All of the contract data captured in the iRAPT Property receipt document will be populated to the contract section of the Non-UII GFP.

The Non-UII GFP Query view and the Update Non-UII GFP will show the contract data on the Contract Information section.

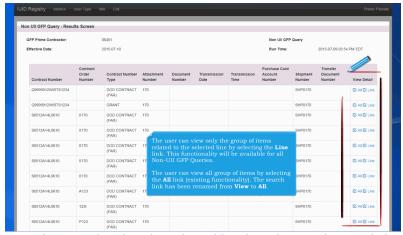

The user can view only the group of items related to the selected line by selecting the Line link. This functionality will be available for all Non-UII GFP Queries.

The user can view all group of items by selecting the All link (existing functionality). The search link has been renamed from View to All.

ECP0867\_Overview Page 3 of 7

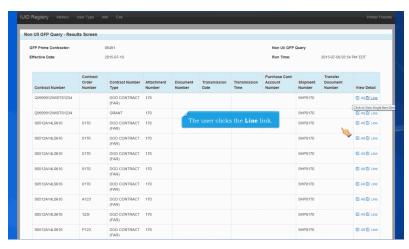

The user clicks the Line link.

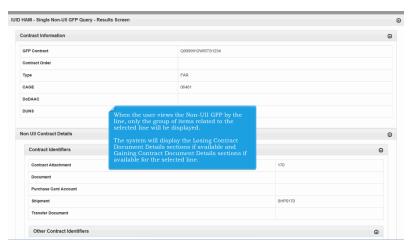

When the user views the Non-UII GFP by the line, only the group of items related to the selected line will be displayed.

The system will display the Losing Contract Document Details sections if available and Gaining Contract Document Details sections if available for the selected line.

ECP0867\_Overview Page 4 of 7

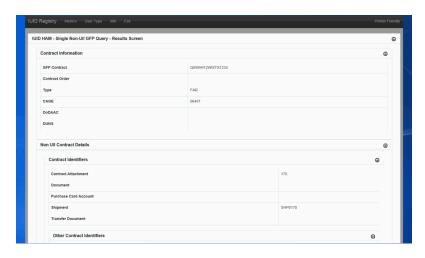

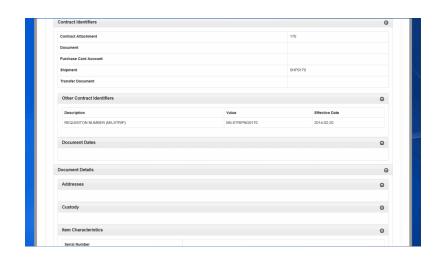

ECP0867\_Overview Page 5 of 7

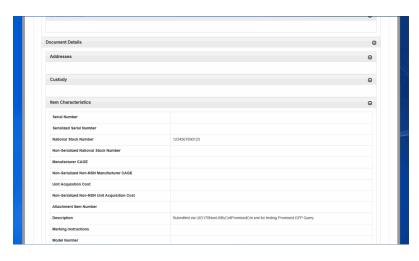

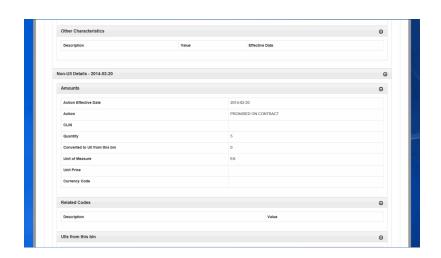

ECP0867\_Overview Page 6 of 7

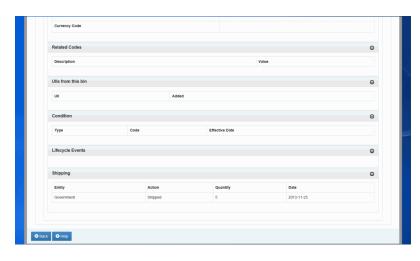

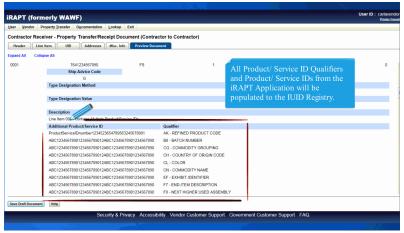

All Product/ Service ID Qualifiers and Product/ Service IDs from the iRAPT Application will be populated to the IUID Registry.

ECP0867\_Overview Page 7 of 7

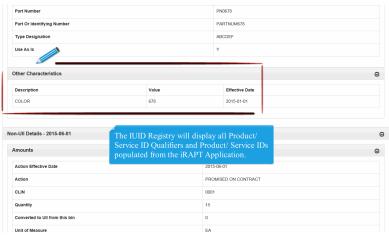

The IUID Registry will display all Product/ Service ID Qualifiers and Product/ Service IDs populated from the iRAPT Application.

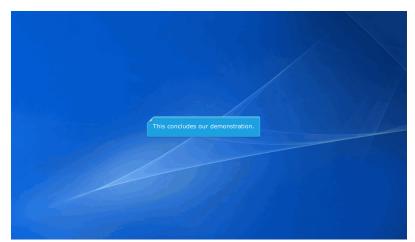

This concludes our demonstration.